$\vert$  DIGITUS $^{\circ}/$ 

# **USB M.2 NVME SSD-GEHÄUSE, 40GBPS, USB 4.0 ALUMINIUM**

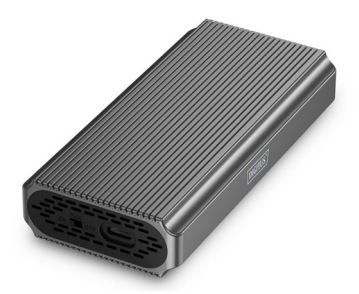

**Kurzanleitung** DA-71158

## **Inhaltsverzeichnis**

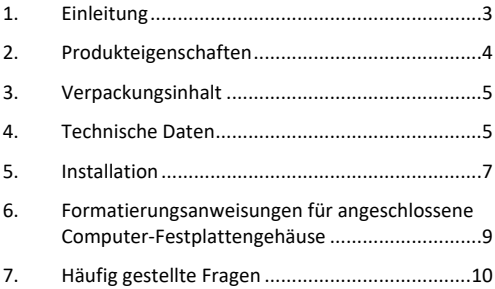

### <span id="page-2-0"></span>**1. Einleitung**

Das DA-71158 USB-Festplattengehäuse setzt neue Maßstäbe in puncto Geschwindigkeit und Leistung für NVMe-SSDs. Mit beeindruckenden Datenübertragungsraten von 40 Gbps für NVMe ermöglicht es blitzschnelle Dateiübertragungen und nahtlose Performance. Die USB 4.0-Schnittstelle ist abwärtskompatibel zu USB 3.2, 3.1, 3.0, 2.0 und 1.1, was höchste Flexibilität garantiert. Es unterstützt M.2- Module in den Formaten 2230, 2242, 2260 und 2280 sowie eine maximale Speicherkapazität von bis zu 8 TB, was es ideal für verschiedenste SSDs macht. Das werkzeugfreie Design sorgt für eine einfache und schnelle Installation mit dem enthaltenen Montagematerial, während der robuste ASM2464PD-Chipsatz für zuverlässige und effiziente Leistung steht. Eine integrierte LED-Anzeige erleichtert die Überwachung des SSD-Status, und das langlebige Aluminiumgehäuse in Pantone 430C bietet hervorragende passive Wärmeableitung. Mit kompakten Abmessungen von 116x60x20 mm und einem Gewicht von nur 150 g ist das Gehäuse perfekt für den mobilen Einsatz. Es unterstützt Plug-and-Play und wird direkt über den USB-Anschluss mit Strom versorgt. Das Gehäuse ist kompatibel mit Windows (11, 10, 8, 7, XP, 2004), macOS, Linux (2.4.x oder höher), Google Chrome OS (9.x oder höher), Android und iOS und bietet umfassende Unterstützung für USB-C-Produkte.

### <span id="page-3-0"></span>**2. Produkteigenschaften**

- Breite Kompatibilität: Unterstützt M.2-Module in den Formaten 2230, 2242, 2260 und 2280, kompatibel mit einer Vielzahl von SSDs.
- Hohe Kapazität: Bietet bis zu 8 TB Speicherplatz für alle Ihre Dateien und Daten.
- Schnelle Datenübertragung: Datenübertragungsrate von 40 Gbps für schnelle Dateiübertragungen und reibungslose Leistung.
- USB 4 Gen-Schnittstelle: Neueste USB-Technologie mit Abwärtskompatibilität zu USB 3.1, 3.0, 2.0 und 1.1.
- Plug and Play: Einfach über USB anschließen und sofort loslegen.
- Plattformübergreifende Unterstützung: Kompatibel mit Windows, macOS, Linux, Google Chrome OS, Android und iOS.
- Robuster Chipsatz: ASM2464PD -Chipsatz für zuverlässige und effiziente NVMe-Leistung.
- LED-Aktivitätsanzeige: Integrierte LED-Anzeige zur Statusüberwachung Ihrer SSD.
- Langlebig und stilvoll: Aluminiumgehäuse in Pantone 430C mit hervorragender passiver Wärmeableitung.
- Tragbares Design: Kompakt und leicht mit Abmessungen von 116x60x20 mm und einem Gewicht von nur 150 g.

### <span id="page-4-0"></span>**3. Verpackungsinhalt**

- Externes SSD-Gehäuse, M.2 USB-C
- USB-Kabel (C C), 13 cm
- QIG

#### <span id="page-4-1"></span>**4. Technische Daten**

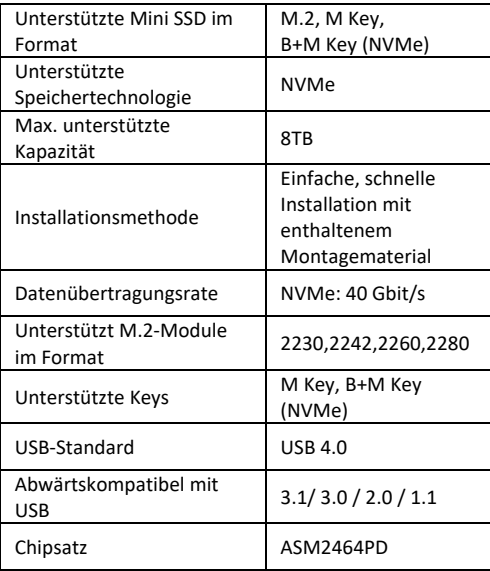

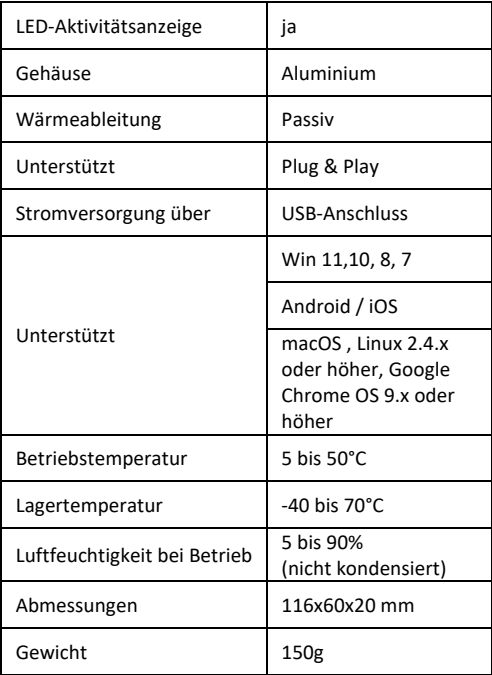

### <span id="page-6-0"></span>**5. Installation**

1. Drücken Sie die Verriegelungstaste, halten Sie die Taste gedrückt und schieben Sie sie zur Seite. Drücken Sie nach unten, um die innere Halterung herauszudrücken.

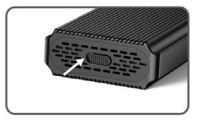

2. Nachdem die innere Halterung aus dem Gehäuse herausgezogen wurde, richten Sie die Festplatte an der Schnittstelle des inneren Halterungsschlitzes aus. Setzen Sie das Solid-State-Laufwerk (die SSD) sicher ein und stellen Sie sicher, dass die Festplatte an der M.2-Schnittstelle ausgerichtet ist.

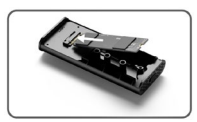

3. Drücken Sie die M.2-SSD vorsichtig nach unten. Verwenden Sie ein Silikonpad, um die Schließe auszurichten. Drehen Sie sie fest, um die Festplatte zu sichern.

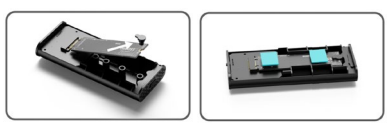

4. Kippen Sie die Ecke der inneren Halterung mit dem Verschluss um 45° und drücken Sie sie in das äußere Gehäuse der Festplatte. Richten Sie sie auf und setzen Sie sie wieder in das Gehäuse aus Aluminiumlegierung ein, drücken Sie sie ganz hinein, bis Sie die automatische Verriegelung hören. Sie haben die Installation abgeschlossen.

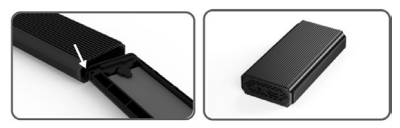

**Hinweis:** Auf beiden Seiten der Festplatte mit einer Kapazität von 1 TB oder mehr befinden sich Chips. Während der Installation werden die elektronischen Komponenten, die am M.2-Steckplatz auf der Platine angebracht sind, zusammengedrückt. Eine gewaltsame Installation führt zu physischen Schäden an der SSD. Bitte erzwingen Sie den Einbau nicht.

# <span id="page-8-0"></span>**6. Formatierungsanweisungen für angeschlossene Computer-Festplattengehäuse**

- Schritt 1: Wählen Sie Arbeitsplatz und klicken Sie mit der rechten Maustaste darauf.
- Schritt 2: Doppelklicken Sie auf Verwaltung.
- Schritt 3: Wählen Sie einen Datenträger aus, der verwaltet werden soll, nachdem die Datenträgerverwaltung die Festplatte erkannt hat (Initialisierung der Festplatte).
- Schritt 4: Klicken Sie mit der rechten Maustaste auf den leeren Bereich der neuen Festplatte, um ein neues einfaches Volume zu erstellen.
- Schritt 5: Klicken Sie dann auf weiter, bis die Formatierung startet.
- Schritt 6: Nach dem letzten Klick wird angezeigt, dass die Formatierung im Gange ist, bis die Formatierung abgeschlossen ist.

**Hinweis:** Wenn der Datenträger herunterfällt, kann dies die Ursache für eine unzureichende Stromversorgung der USB-Schnittstelle sein. Dies führt zu häufigen Verbindungsabbrüchen.

# <span id="page-9-0"></span>**7. Häufig gestellte Fragen**

#### **F: Warum kann der Laptop oder PC nach dem Einbau der SSD in das Gehäuse die SSD nicht erkennen?**

A:

- Bitte stellen Sie sicher, dass Ihr SSD Key Out Port eine M Key oder B&M Key SSD ist. Unser Gehäuse unterstützt keine SATA AHCI B Key SSD.
- Überprüfen Sie bitte, ob Ihr Kabel mit dem SSD-Gehäuse verbunden ist, und stellen Sie sicher, dass der Ausgangsanschluss keine Fremdkörper enthält.
- Bitte überprüfen Sie die Zuordnung Ihrer SSD, um sicherzustellen, dass sie formatiert wurde. Wenn sie nicht formatiert ist, tun Sie es bitte.
- Wenn Sie eine Verbindung zum PC benötigen, schließen Sie bitte das USB-Kabel an der Rückseite des Hauptgehäuses an. Die Stromversorgung des vorderen USB-Anschlusses reicht nicht aus, um die SSD zu unterstützen.

#### **F: Warum die Datenübertragungsgeschwindigkeit nicht 40 Gbps erreichen kann?**

A:

• Bitte prüfen Sie, ob Ihre SSD und Ihr Computer in gutem Zustand sind. Die Datenübertragung hängt von den Sektoren der SSD und der Konfiguration Ihres Computers ab.

- Bitte aktualisieren Sie den Hauptplattentreiber Ihres Computers und den USB-Treiber auf die neueste Version.
- Die Datenübertragungsgeschwindigkeit hängt vom Dokumentenformat ab, die Geschwindigkeit ist je nach Dokumentenformat unterschiedlich.
- Die 40 Gbps ist ein theoretischer Wert, die genaue Geschwindigkeit hängt von Ihrem Computer, dem Zustand der SSD und dem Dokumentenformat ab.

#### B:

• Die Übertragungsgeschwindigkeit hängt auch mit der Schnittstelle der Computerausrüstung zusammen. Unser Produkt ist zum Beispiel 4.0. Wenn Ihre Computerschnittstelle 3.1/3.0 ist, wird auch die Geschwindigkeit beeinflusst, und die Übertragungsgeschwindigkeit ändert sich auf 3.1/3.0. USB3.1 umfasst auch Gen1 und Gen2. Gen2 ist schneller als Gen1.

Die Assmann Electronic GmbH erklärt hiermit, dass die Konformitätserklärung Teil des Lieferumfangs ist. Falls die Konformitätserklärung fehlt, können Sie diese per Post unter der unten angegebenen Herstelleradresse anfordern.

**[info@assmann.com](mailto:info@assmann.com)**

Assmann Electronic GmbH Auf dem Schüffel 3 58513 Lüdenscheid Assurance<br>
Auf dem Schüffel 3<br>
Deutschland<br>
Deutschland

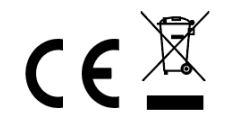